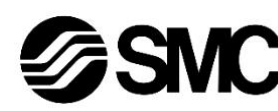

# **Manuale d'istruzioni Controllore digitale di portata per aria Serie PFCA7##**

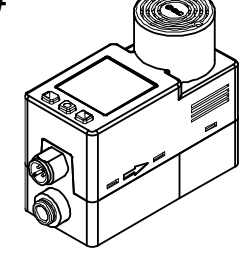

Il controllore digitale di portata per aria è progettato per monitorare e controllare il flusso e fornire un segnale di uscita.

## **1 Istruzioni di sicurezza**

Le istruzioni di sicurezza servono per prevenire situazioni pericolose e/o danni alle apparecchiature. Il grado di pericolosità è indicato dalle etichette di "Precauzione", "Attenzione" o "Pericolo".

 $<sup>1</sup>$  ISO 4414: Sistemi pneumatici - Regole generali e requisiti di sicurezza</sup> per i sistemi e i loro componenti

Rappresentano avvisi importanti relativi alla sicurezza e devono essere seguiti assieme agli standard internazionali (ISO/IEC)\*1) e alle altre norme di sicurezza.

ISO 4413: Idraulica - Regole generali e requisiti di sicurezza per i sistemi e i loro componenti

- **Assicurare sempre la conformità alle relative normative e standard di sicurezza.**
- Tutte le operazioni devono essere eseguite in modo sicuro da personale qualificato in conformità con le norme nazionali in vigore.
- Questo prodotto è un dispositivo di classe A ed è progettato per l'uso in applicazioni industriali. Ci potrebbero essere delle potenziali difficoltà nell'assicurare la compatibilità elettromagnetica in altri ambienti a causa di disturbi di conduzione o di irradiazione.
- Consultare il manuale operativo sul sito web di SMC (URL: [https://www.smcworld.com\)](https://www.smcworld.com/) per ulteriori Istruzioni di sicurezza.

IEC 60204-1: Sicurezza dei macchinari - Apparecchiature elettriche delle macchine. Parte 1: Norme generali

ISO 10218-1: Robot e dispositivi robotici - Requisiti di sicurezza per robot industriali - Parte 1: Robot

- Per ulteriori informazioni consultare il catalogo del prodotto, il manuale di funzionamento e le precauzioni d'uso per i prodotti di SMC.
- Tenere il presente manuale in un luogo sicuro per future consultazioni.

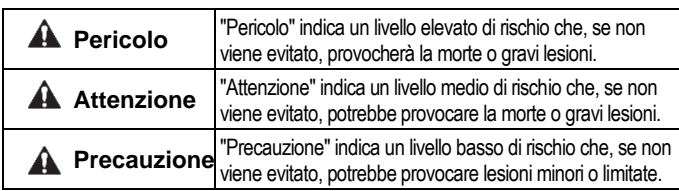

## **A** Attenzione

# **2 Specifiche**

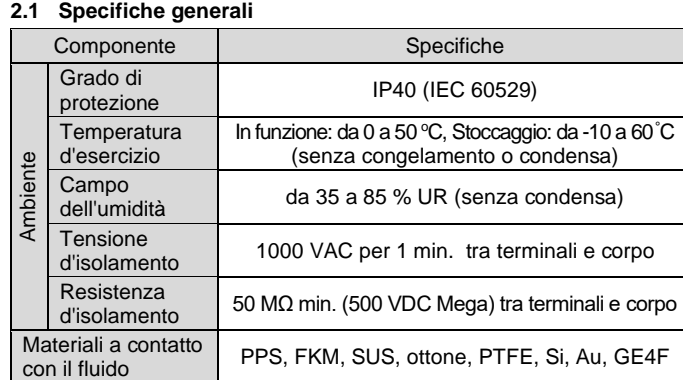

## **2 Specifiche (continua)**

## **2.2 Specifiche PFCA7##**

## **2 Specifiche (continua)**

- \*2: Il funzionamento potrebbe essere instabile al di fuori del campo della portata controllata. \*3: Fluido applicabile: è indicato il valore di specifica quando l'aria è secca. Per i tipi di gas diversi dall'aria, il valore è di riferimento.
- \*4: Per la tensione analogica, si utilizza l'opzione 1, cavo con connettore M12 (lunghezza 3 m). Se il cavo è diverso, la precisione può variare a seconda della resistenza del cablaggio.
- \*5: Le condizioni di riferimento sono le seguenti: pressione: pressione di esercizio di riferimento; temperatura: 25 °C; portata comandata: variazione graduale da 1% a 100%. In altre condizioni, il tempo di regolazione potrebbe essere ritardato.
- \*6: Il campo della pressione di esercizio si riferisce alla pressione che può essere applicata al lato primario del prodotto. Questo prodotto non può essere usato per pressione negativa.
- \*7: La pressione differenziale minima di esercizio è il valore minimo di pressione differenziale (differenza di pressione tra il lato primario e quello secondario) necessario per il normale funzionamento del prodotto. Non montare una valvola a spillo immediatamente sul lato secondario del prodotto. In questo modo, il funzionamento del controllo potrebbe risultare instabile
- \*8: La pressione sul lato secondario del prodotto è aperta all'atmosfera (0 kPa).
- \*9: L'uscita analogica e l'uscita digitale non sono incluse. Se non c'è pressione di alimentazione, in caso di errore nel funzionamento del controllo, può verificarsi un assorbimento superiore alle specifiche del prodotto.
- \*10: Condizione standard (STD): 20 °C, 101.3 kPa, 65% U.R. (la portata indicata nelle specifiche è il valore alla condizione standard) Condizione normale (NOR): 0 °C, 101.3 kPa, 0% U.R.
- \*11: Questa impostazione è possibile soltanto per i modelli con la funzione di selezione unità. Per i modelli senza la funzione di selezione delle unità di misura, la portata istantanea è fissata su L/min e la portata accumulata è fissata su L.

# **2 Specifiche (continua)**

- \*12: I caratteri tipografici qui inclusi sono sviluppati esclusivamente da DvnaComware Taiwan Inc.
- \*13: SMC sta lavorando per migliorare la qualità. Tuttavia, i prodotti che presentano piccoli graffi, sbavature, pixel difettosi o variazioni di colore o di luminosità che non incidono sulle prestazioni del prodotto sono verificati come prodotti conformi.

## **2.3 Specifiche del cavo (ZS-53-A, ZS-53-D)**

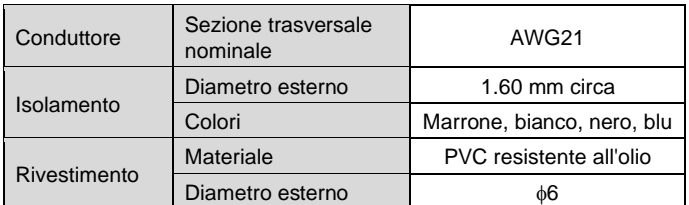

## **2.4 Caratteristiche**

• Portata / Ingresso analogico

I valori dell'ingresso analogico vengono convertiti nelle corrispondenti portate comandate.

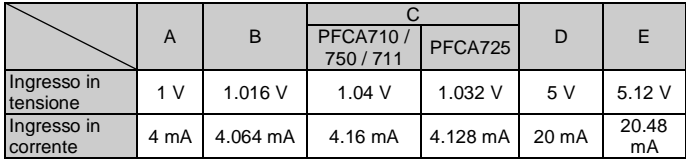

## • Portata / Uscita analogica

L'uscita analogica viene emessa in base alla portata controllata.

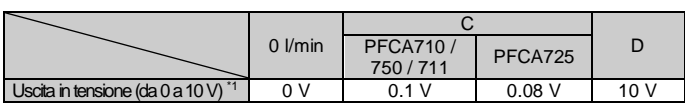

Uscita in corrente 4 mA 4.16 mA 4.128 mA 20 mA

1: Impostare la corrente che scorre dall'apparecchiatura collegata all'uscita analogica a 20 μA max. quando si seleziona da 0 a 10 V. Quando scorre una corrente superiore a 20 μA, la precisione potrebbe non essere soddisfatta al di sotto di 0.5 V.

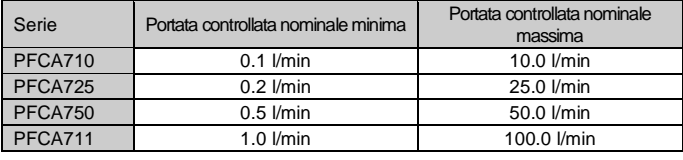

# **A** Attenzione

• Le specifiche dei prodotti speciali (-X) potrebbero differire da quelle indicate in questo capitolo. Contattare SMC per ricevere i singoli disegni.

ISTRUZIONI ORIGINALI

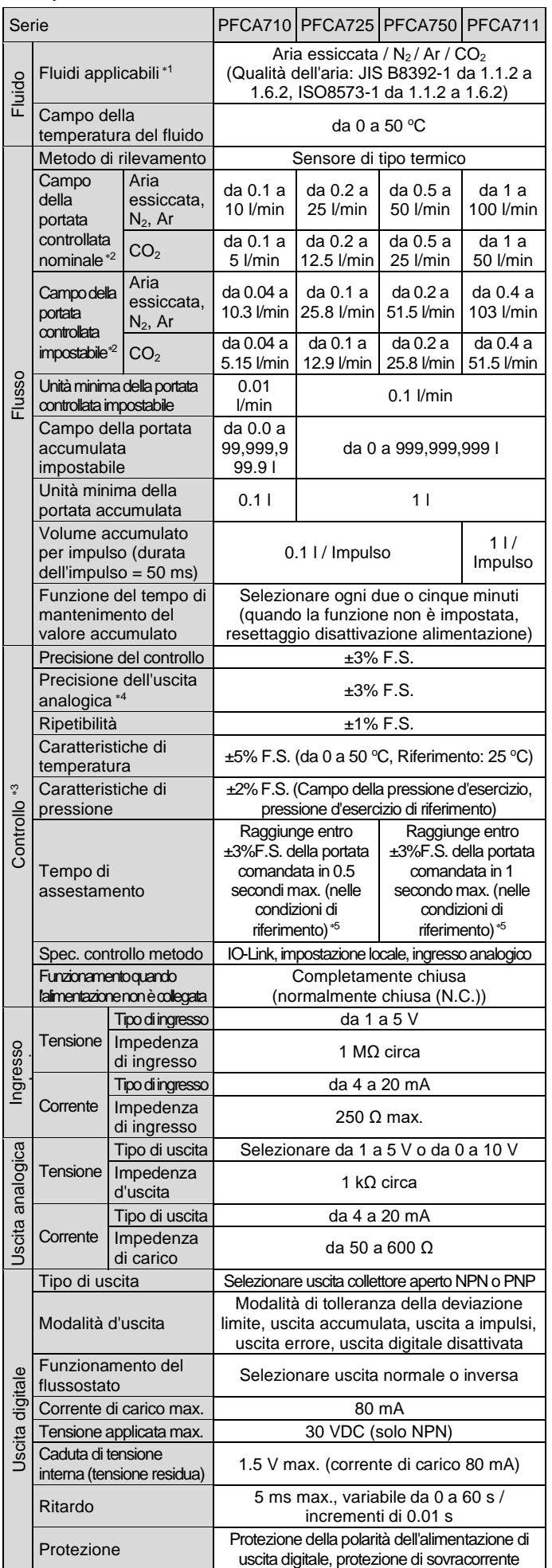

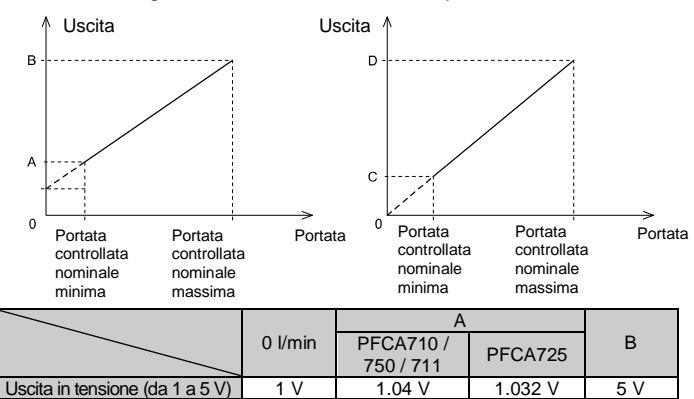

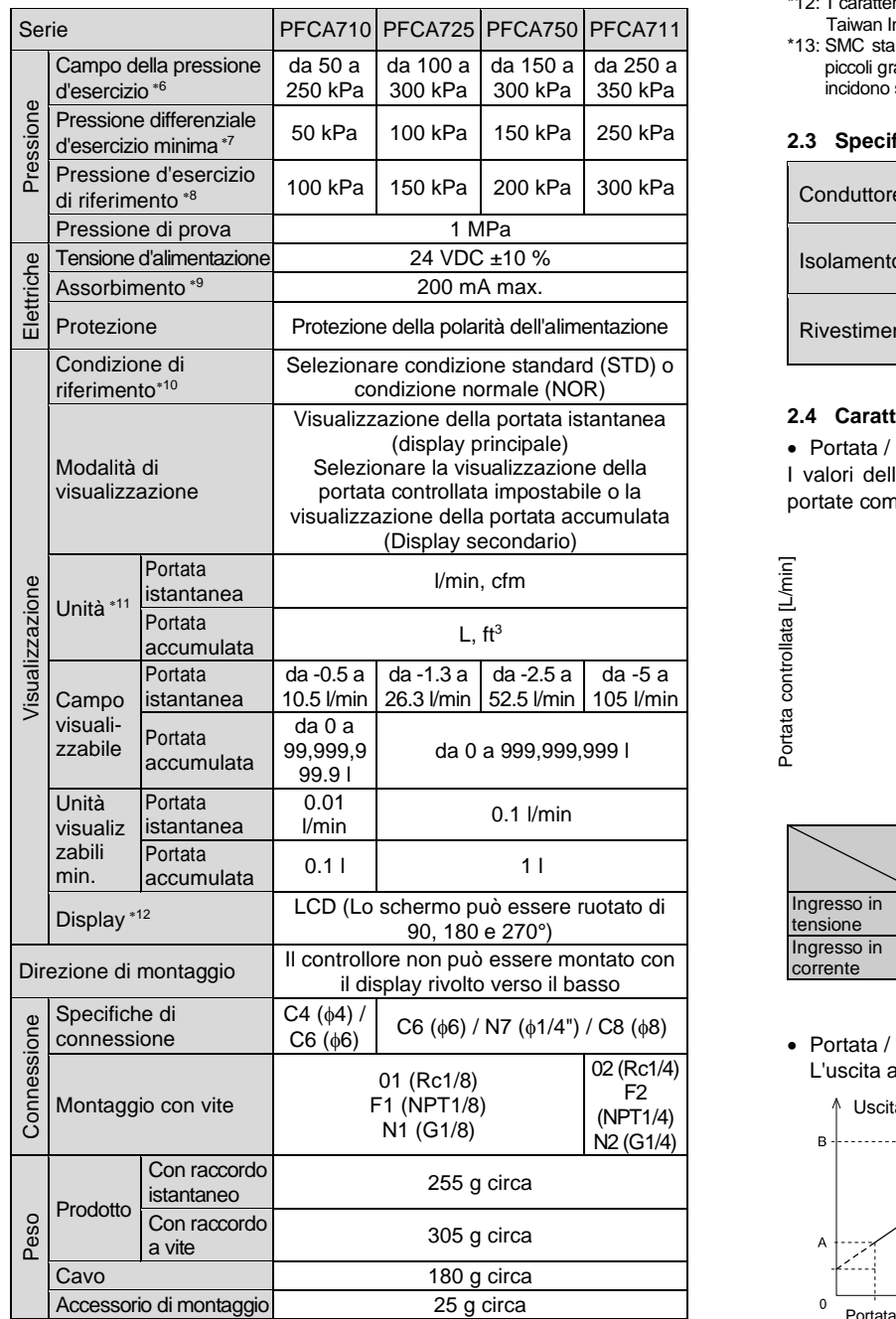

Fare riferimento al circuito pneumatico raccomandato.

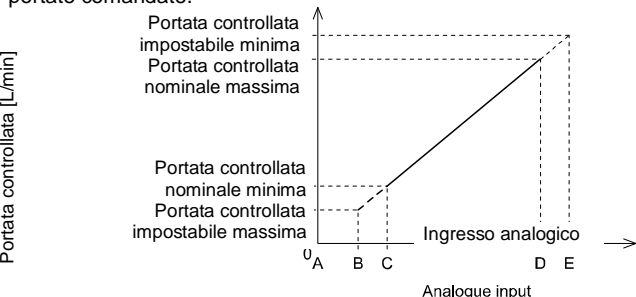

## **3 Nome e funzione delle componenti**

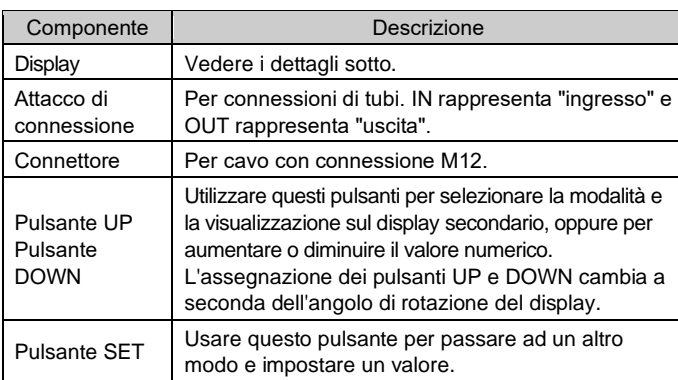

## • **Display**

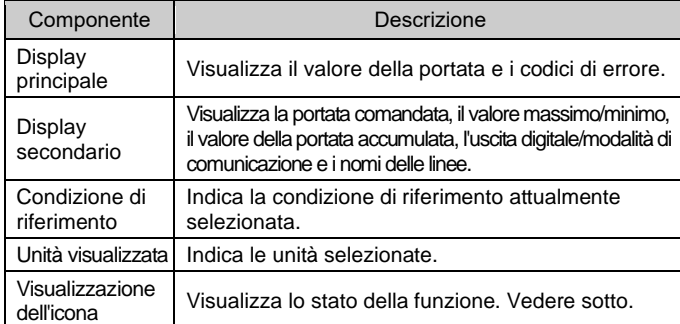

#### • **Visualizzazione dell'icona**

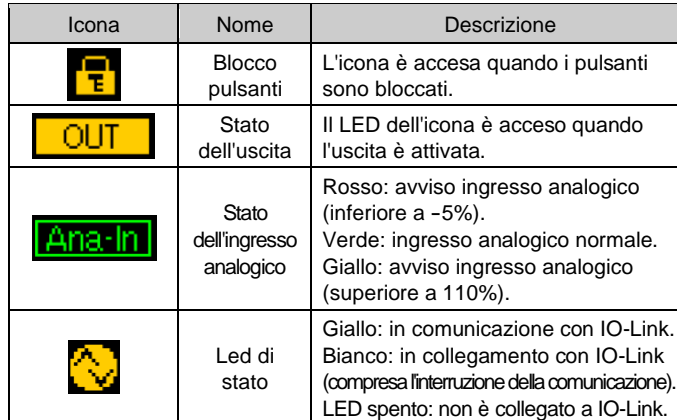

- Prima del montaggio, fare riferimento alla direzione del flusso indicata sul prodotto.
- Non montare mai un prodotto in una posizione in cui possa essere utilizzato come piano d'appoggio.
- Montare la squadretta (codice SMC ZS-40-L per il montaggio laterale o ZS-53-G per il montaggio sul percorso di flusso) sul prodotto utilizzando le viti in dotazione.
- La coppia di serraggio delle viti di montaggio della squadretta deve essere di 0.63 ±10% N•m.
- Quando il prodotto viene montato con una squadretta, utilizzare viti M3 (4 pz.).
- Consultare il catalogo sul sito web di SMC (URL: [https://www.smcworld.com\)](https://www.smcworld.com/) per le dimensioni di montaggio.

Per ulteriori informazioni sull'indicazione dello stato della comunicazione IO-Link, consultare il manuale operativo sul sito web di SMC (URL: [https://www.smcworld.com\)](https://www.smcworld.com/).

#### **4 Installazione**

#### **4.1 Installazione**

## **Attenzione**

- Non procedere all'installazione del prodotto senza avere precedentemente letto e capito le istruzioni di sicurezza.
- Utilizzare il prodotto entro il campo specificato della portata nominale di esercizio, della pressione di esercizio e della temperatura.
- Rispettare la coppia di serraggio indicata. Se la coppia di serraggio è superiore, il prodotto, le viti di montaggio, le squadrette e il flussostato possono rompersi. Un serraggio insufficiente potrebbe causare lo spostamento del prodotto dalla posizione corretta.
- Non lasciar cadere il prodotto, colpirlo o esercitare una pressione eccessiva su di esso.

#### **4.2 Ambiente**

#### **A** Attenzione

- Non usare in presenza di gas corrosivi, prodotti chimici, acqua salata, acqua o vapore.
- Non utilizzare in luoghi in cui il prodotto potrebbe essere esposto a spruzzi d'olio o prodotti chimici.
- Non usare in aree in cui si generano picchi elettrici.
- Non utilizzare in atmosfere esplosive.
- Non installare in ambienti sottoposti a forti vibrazioni o urti eccedenti le specifiche del prodotto.
- Non utilizzare il prodotto in presenza di campi magnetici.
- Non montare in una posizione esposta a fonti di calore che farebbero aumentare le temperature al di sopra delle specifiche del prodotto.
- Non usare il prodotto in ambienti esposti a ciclici cambiamenti di temperatura.
- Non esporre alla luce diretta del sole. Utilizzare un idoneo coperchio di protezione.

#### **4.3 Montaggio**

#### **4.4 Connessione**

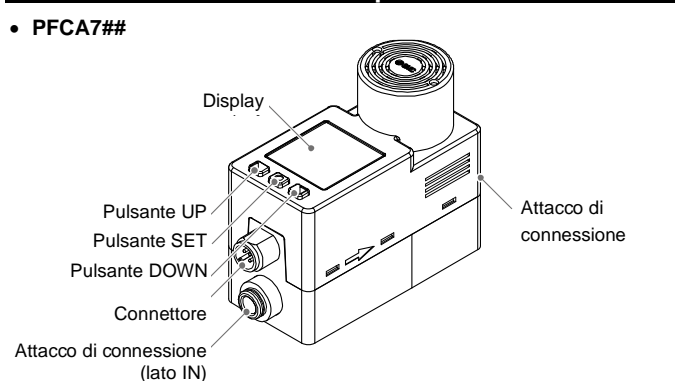

- Il prodotto deve essere pulito con un soffio d'aria per rimuovere la polvere rimasta nelle tubazioni prima di effettuare le connessioni.
- Non montare il prodotto con il display rivolto verso il basso.
- Non inserire cavi metallici o altri oggetti estranei negli attacchi della connessione. Un cablaggio scorretto può danneggiare il sensore e causare guasti o malfunzionamenti.
- Se sussiste il rischio di penetrazione di corpi estranei nel fluido, installare un filtro o un microfiltro disoleatore sul lato IN (lato di ingresso) per evitare guasti o malfunzionamenti.
- Se il flusso del fluido sul lato IN (lato di ingresso) del prodotto è instabile, non sarà possibile eseguire una misurazione e un controllo della portata corretti.

Se si utilizza una valvola sul lato IN (lato di ingresso) del prodotto, il flusso potrebbe essere disturbato a causa della variazione dell'area effettiva.

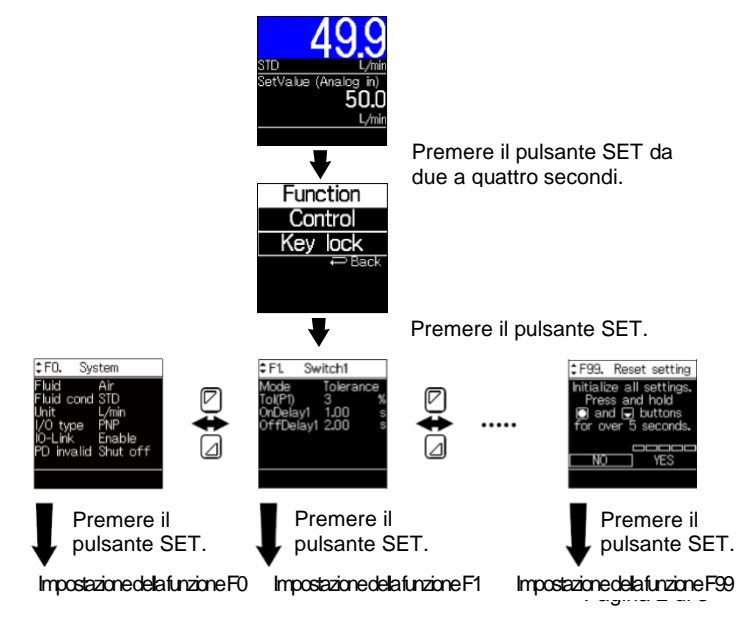

• Non installare una valvola a spillo immediatamente sul lato OUT del prodotto (uscita).

In caso contrario, l'azione di controllo del flusso potrebbe essere instabile.

## **A** Precauzione

- Prima di procedere al collegamento, pulire qualsiasi traccia di schegge, olio da taglio, polvere, ecc.
- Installando un tubo o un raccordo, verificare che il materiale di tenuta non ostruisca la porta.
- Per le connessioni, tenere ferma la parte indicata del corpo con una chiave inglese. L'uso di una chiave inglese su altri componenti può danneggiare il prodotto. In particolare, assicurarsi che la chiave inglese non danneggi il connettore.
- La coppia di serraggio richiesta per i raccordi è riportata nella tabella seguente.

### **4 Installazione (continua)**

- Se si supera la coppia di serraggio, il prodotto potrebbe danneggiarsi. Se non viene applicata la coppia di serraggio corretta, i raccordi potrebbero allentarsi.
- Accertarsi che non vi siano perdite dalla connessione.

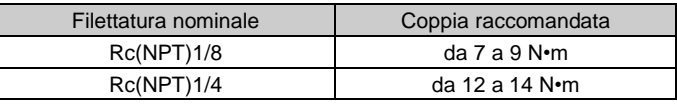

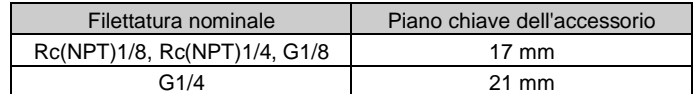

## **5 Cablaggio**

#### **5.1 Cablaggio**

#### **A** Precauzione

- Il cablaggio deve essere eseguito solo con l'alimentazione disattivata.
- Verificare che l'isolamento dei cavi sia corretto.
- Evitare di piegare, allungare o applicare ripetutamente oggetti pesanti sul cavo.
- Utilizzare un percorso separato per il cablaggio del prodotto e il cablaggio elettrico o ad alta tensione. In caso contrario potrebbe risultarne un cattivo funzionamento a causa di disturbi.
- Mantenere i cavi quanto più corti possibile per evitare interferenze dovute a disturbi elettromagnetici e picchi di tensione.
- Se si utilizza un alimentatore di commutazione disponibile in commercio, assicurarsi di mettere a terra il terminale (FG). Se si collega un alimentatore a commutazione disponibile in commercio, il disturbo di commutazione si sovrapporrà e non potranno più essere soddisfatte le specifiche del prodotto. In questo caso, inserire un filtro per il disturbo di linea/elemento ferroso tra le alimentazioni a commutazione oppure cambiare l'alimentazione a commutazione con l'alimentazione elettrica di serie.

#### **5.2 Numeri dei pin del connettore M12 (ZS-53-A, ZS-53-D)**

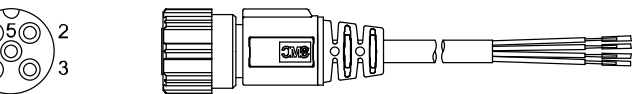

• Quando utilizzato come dispositivo di uscita digitale

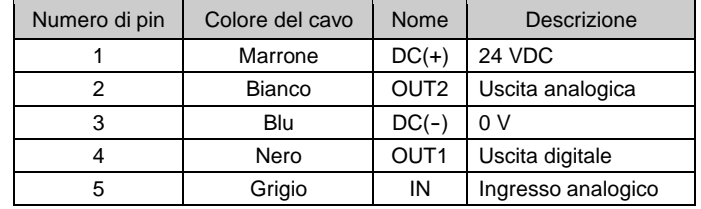

#### • Quando utilizzato come dispositivo IO-Link

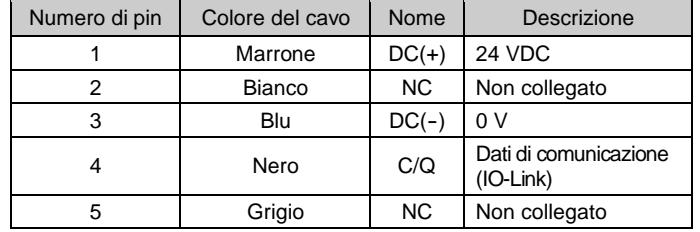

# **5 Cablaggio (continua)**

## **5.3 Collegamento**

- Allineare il connettore M12 del cavo (codice SMC ZS-53-A) con la scanalatura del connettore e inserirlo verticalmente.
- Il collegamento è completo quando la parte zigrinata è completamente serrata. Controllare che il collegamento non sia lento.

Consultare il manuale operativo sul sito web di SMC (URL: [https://www.smcworld.com\)](https://www.smcworld.com/) per ulteriori dettagli di impostazione.

## **7 Modalità di selezione della funzione**

- In questa modalità, ciascuna impostazione della funzione può essere modificata separatamente.
- In modalità di misurazione, premere il pulsante SET da due a quattro secondi, quindi selezionare [Function] per accedere alla modalità di selezione della funzione.
- Premere il pulsante UP o DOWN per modificare il numero e selezionare la funzione che si desidera modificare.

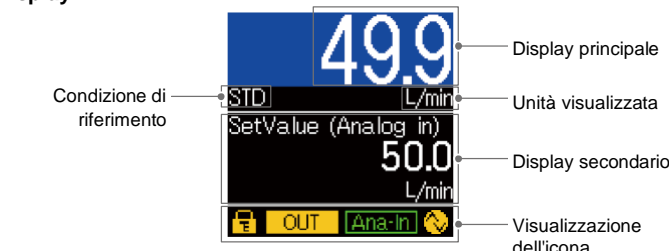

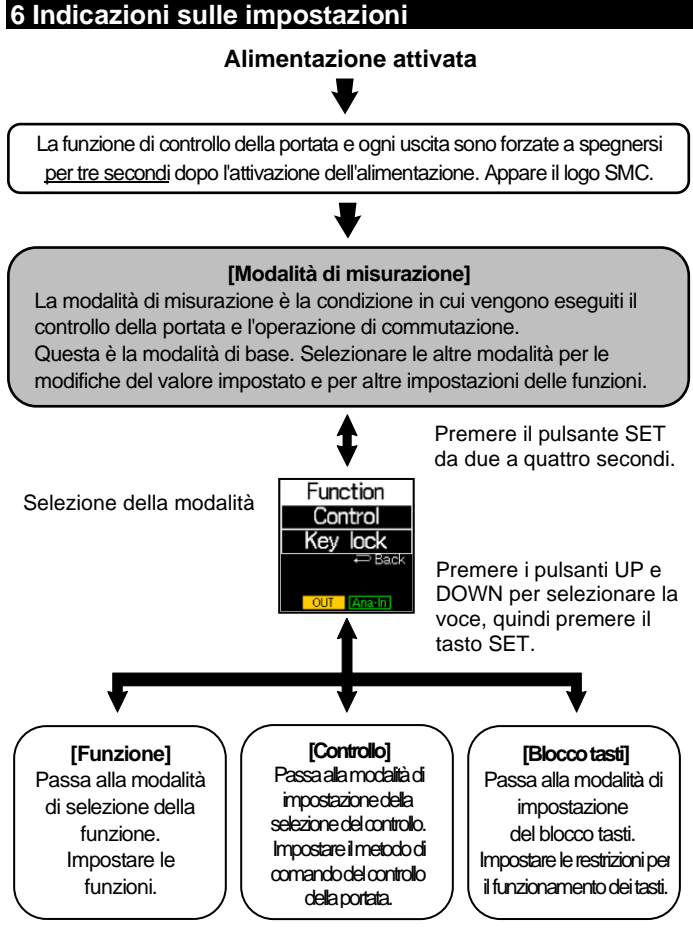

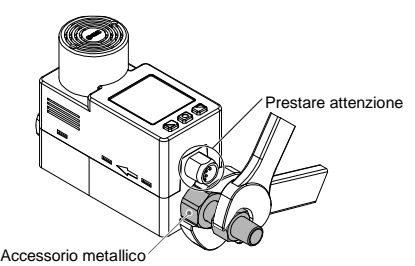

#### PF##-TF223-069IT

# **7 Modalità di selezione della funzione (continua)**

#### • **Quando l'impostazione è completata:**

Premere il pulsante UP o DOWN per selezionare [Back] e tornare alla modalità di selezione della funzione.

Tenere premuto il pulsante SET per almeno due secondi per tornare alla modalità di misurazione.

I Impostazione

#### **7.1 Impostazioni predefinite**

### **8 Impostazione dei parametri IO-Link**

## **8.1 File IODD**

- Il file IODD (Descrizione del dispositivo I/O) è un file di definizione che fornisce tutte le proprietà e i parametri necessari per stabilire il funzionamento e la comunicazione del dispositivo.
- L'IODD include il file IODD principale e una serie di file immagine quali il logo del rivenditore, l'immagine e l'icona del dispositivo.
- Il file IODD per questo prodotto è il seguente:

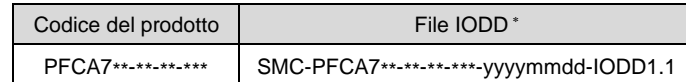

- \*: "\*" indica la serie di prodotto che corrisponde a ciascun file IODD.
- \*: "yyyymmdd" indica la data di creazione del file, con yyyy, mm e dd che rappresentano rispettivamente l'anno, il mese e il giorno.
- Il file IODD può essere scaricato dal sito Internet di SMC (URL: [https://www.smcworld.com\)](https://www.smcworld.com/).

#### **8.2 Specifiche tecniche IO-Link**

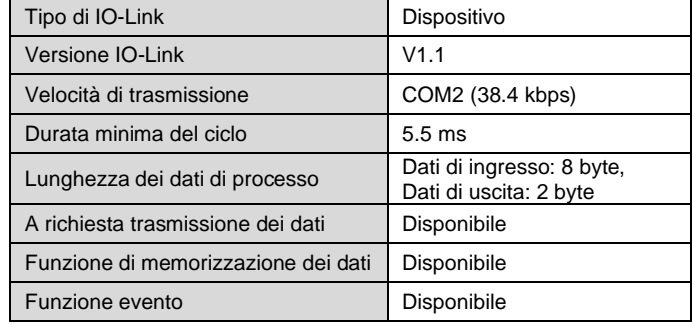

## **9 Altre impostazioni**

- Operazione di reset
- Funzione di azzeramento

Per ulteriori dettagli fare riferimento al catalogo sul sito web di SMC (URL: [https://www.smcworld.com\)](https://www.smcworld.com/).

## **10 Codici di ordinazione**

Consultare il catalogo sul sito web di SMC (URL: [https://www.smcworld.com\)](https://www.smcworld.com/) per i Codici di ordinazione.

## **11 Dimensioni (mm)**

Consultare il catalogo sul sito web di SMC (URL: [https://www.smcworld.com\)](https://www.smcworld.com/) per le dimensioni.

## **12 Risoluzione dei problemi**

Consultare il catalogo sul sito web di SMC

(URL[: https://www.smcworld.com\)](https://www.smcworld.com/) per i dettagli sulla risoluzione dei problemi.

## **13 Manutenzione**

#### **13.1 Manutenzione generale**

## **A** Precauzione

- L'inosservanza delle corrette procedure di manutenzione può provocare malfunzionamenti e danni all'impianto.
- Se manipolata in modo scorretto, l'aria compressa può essere pericolosa. • La manutenzione dei sistemi pneumatici deve essere effettuata esclusivamente da personale qualificato.
- Prima di eseguire la manutenzione, interrompere l'alimentazione elettrica e assicurarsi di aver disattivato la pressione di alimentazione. Controllare che l'aria sia stata rilasciata nell'atmosfera.
- Dopo l'installazione e la manutenzione, fornire la pressione d'esercizio e l'alimentazione elettrica all'impianto ed eseguire le opportune prove di funzionamento e trafilamento per assicurarsi che l'apparecchiatura sia installata in modo corretto.
- Se durante la manutenzione vengono manomessi i collegamenti elettrici, assicurarsi che questi vengano ricollegati in modo corretto e che vengano eseguiti i controlli di sicurezza come richiesto per garantire continuamente la conformità con le leggi nazionali in vigore.
- Non apportare nessuna modifica al componente.
- Non smontare il prodotto, a meno che non sia diversamente indicato nelle istruzioni di installazione o manutenzione.
- **Come resettare il prodotto a seguito di un'interruzione di corrente o quando l'alimentazione è stata inaspettatamente scollegata** Sono mantenute le stesse impostazioni del prodotto presenti prima

dell'interruzione o diseccitazione.

Anche lo stato dell'uscita viene mantenuto lo stesso presente prima dell'interruzione o diseccitazione ma potrebbe cambiare a seconda dell'ambiente operativo.

Consigliamo, quindi, di verificare la sicurezza di tutta l'installazione prima di utilizzare il prodotto.

## **14 Limitazioni d'uso**

**14.1 Limitazione di garanzia ed esonero da responsabilità/Requisiti di conformità**

Consultare le Precauzioni d'uso dei prodotti di SMC.

## **15 Smaltimento del prodotto**

Questo prodotto non deve essere smaltito come rifiuto urbano. Controllare le normative e le linee guida locali per smaltire correttamente questo prodotto, al fine di ridurre l'impatto sulla salute umana e sull'ambiente.

## **16 Contatti**

Visitar[e www.smcworld.com](http://www.smcworld.com/) [o www.smc.eu](http://www.smc.eu/) per il distributore/importatore locale.

# **SMC Corporation**

URL: [https://www.smcworld.com](https://www.smcworld.com/) (Global) [https://www.smceu.com](https://www.smceu.com/) (Europe) SMC Corporation, 4-14-1, Sotokanda, Chiyoda-ku, Tokyo 101-0021, Japan Le specifiche sono soggette a modifiche senza preavviso da parte del fabbricante. © SMC Corporation Tutti i diritti riservati. Template DKP50047-F-085N

**12.1 Errore visualizzato**

| Tipo di<br>errore                                                 | Errore<br>visualizzato                                                                            | Descrizione                                                                                                    | Contromisure                                                                                                    | Funziona<br>mento del<br>controllo<br>durante<br>un errore |
|-------------------------------------------------------------------|---------------------------------------------------------------------------------------------------|----------------------------------------------------------------------------------------------------|----------------------------------------------------------------------------------------------------|------------------------------------------------------------|
| Errore di<br>sistema<br>(Err 0, 4,<br>6, 8, 16,<br>40, 82,<br>83) | Err i<br>System error                                                                             | Si è<br>verificato un<br>errore<br>relativo ai<br>dati interni.                                                        | Spegnere<br>l'alimentazione e<br>verificare la presenza<br>di eventuali fonti di<br>disturbo, quindi<br>riaccendere<br>l'alimentazione.<br>Se l'errore persiste,<br>contattare SMC.                                                                                                    | Arresto                                                    |
| Errore di<br>sovracorr<br>ente<br>(Err 1)                         | Err<br>Out1<br>over current                                                                       | La corrente di<br>carico dell'uscita<br>digitale ha<br>superato gli<br>80 mA.                                          | Eliminare la causa<br>della corrente<br>eccessiva in<br>uscita.                                                                                                    | Continua                                                   |
| Errore di<br>azzeram<br>ento<br>(Err 3)                           | Zero clear<br>out of range                                                                        | Durante<br>un'operazione<br>di azzeramento.<br>viene applicata<br>una portata<br>superiore al<br>±5%F.S.               | Eseguire<br>nuovamente<br>l'operazione di<br>azzeramento<br>quando la portata<br>non è applicata.                                                                                                    | Continua                                                   |
| La versione<br>non<br>corrisponde<br>(Err 15)                     | Em<br><b>IO-Link</b><br>version error                                                             | La versione<br>IO-Link non<br>corrisponde<br>con quella del<br>master.                                                 | Allineare la<br>versione del<br>master IO-Link al<br>dispositivo.                                                                                                    | Continua                                                   |
| Errore di<br>controllo<br>(Err 50)                                | Control error<br>$-rr$<br>unuu enu<br>Reset: A and a > 1s<br>*: Quando<br>si seleziona<br>[Local] | La portata<br>controllata<br>non<br>raggiunge<br>continuament<br>e la portata<br>comandata<br>per almeno 5<br>secondi. | Utilizzare il prodotto<br>entro la pressione<br>differenziale di<br>esercizio e il campo<br>della pressione di<br>esercizio.<br>Verificare la<br>presenza di<br>eventuali<br>trafilamenti da<br>connessioni, ecc.<br>La portata<br>controllata viene<br>ripristinata<br>impostando su zero<br>la portata<br>comandata.<br>Quando si<br>seleziona [Local]<br>nella modalità di<br>impostazione della<br>selezione del<br>controllo, la portata<br>controllata viene<br>ripristinata tenendo<br>premuto il tasto UP<br>e DOWN per<br>almeno 1 secondo. | Fermato                                                    |
| Errore di<br>chiusura<br>(Err 51)                                 | m<br>Close error                                                                                  | Laportata<br>superiore a ±5%<br>F.S. viene<br>applicata quando<br>la portata<br>comandata è<br>inferiore a ±1%<br>F.S. | Montare il prodotto<br>in modo che la<br>direzione del flusso<br>del fluido sia<br>uguale alla freccia<br>indicata sul lato del<br>corpo.                                                                                                    | Fermato                                                    |
| Tensionedi<br>almentazione<br>anomala<br>(Err 60)                 | =rr h<br>Power supply<br>error                                                                    | La tensione di<br>alimentazione<br>non rientra<br>nel campo 24<br>VDC±10%.                                             | Fornire una tensione<br>di alimentazione<br>compresa nel<br>campo 24<br>VDC±10%.                                                                                                    | Fermato                                                    |

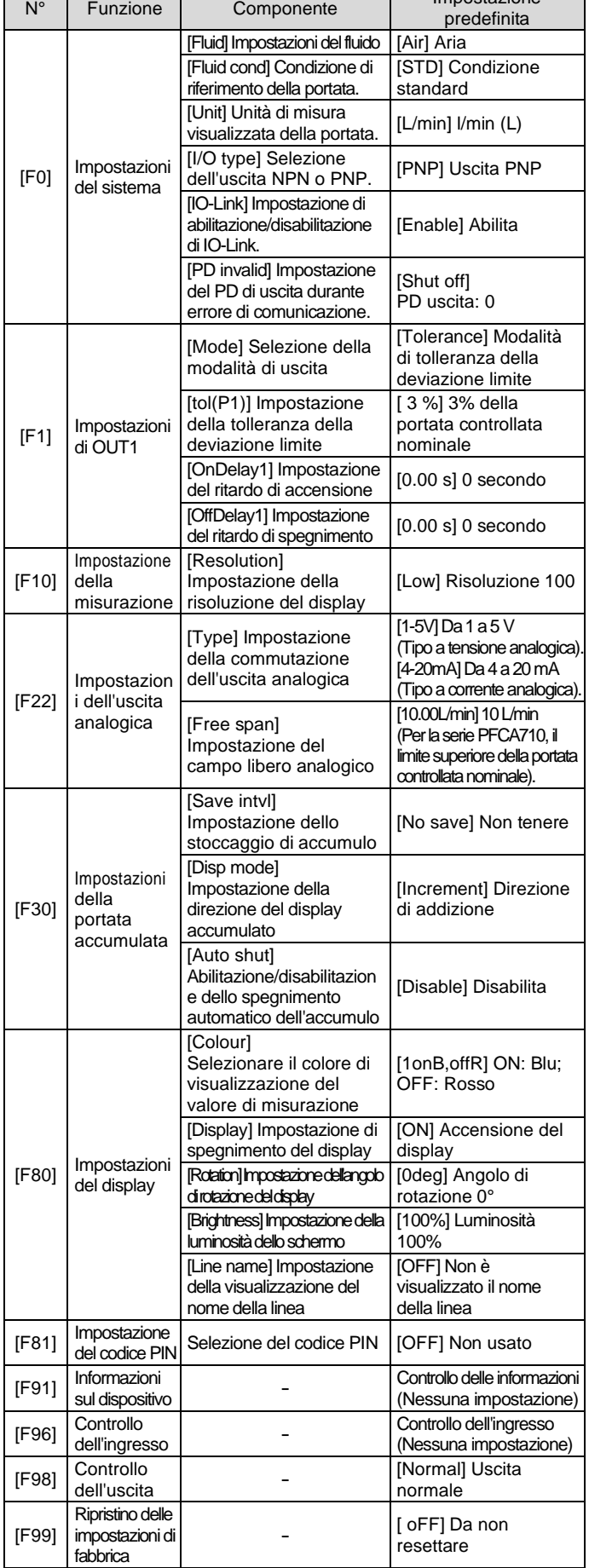